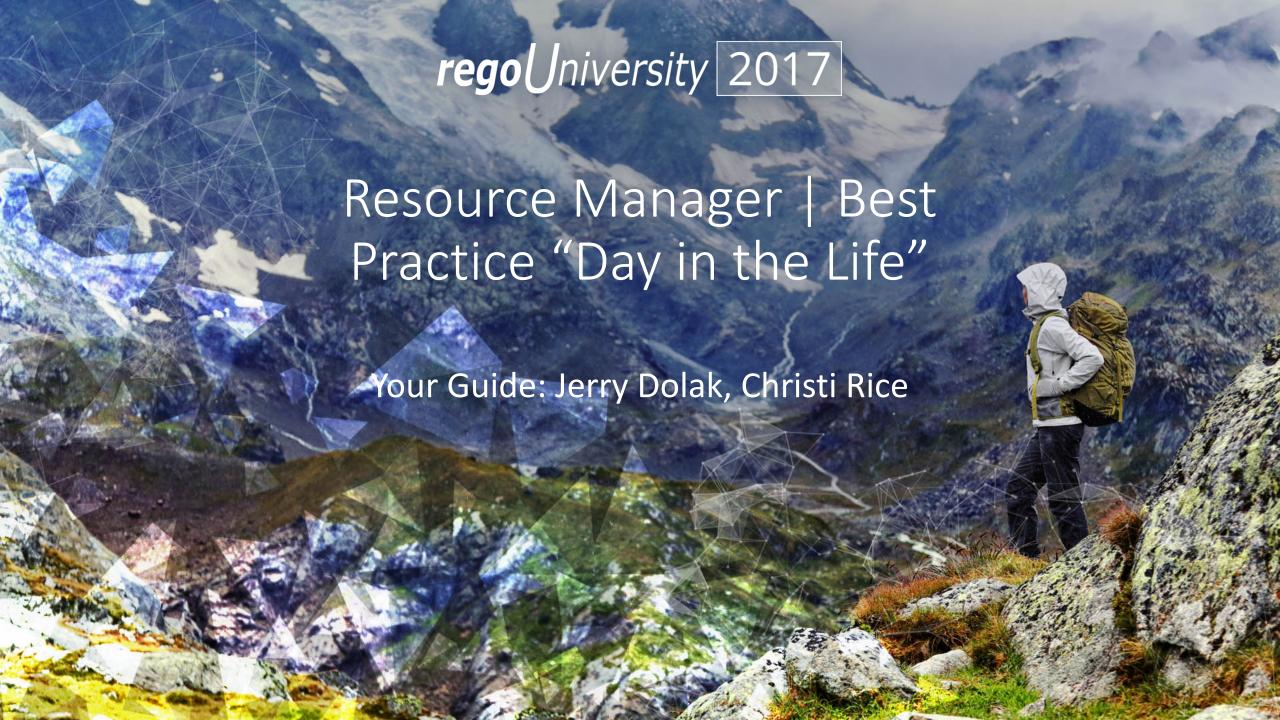

#### Introductions

• Take 5 Minutes

Turn to a Person Near You

• Introduce Yourself

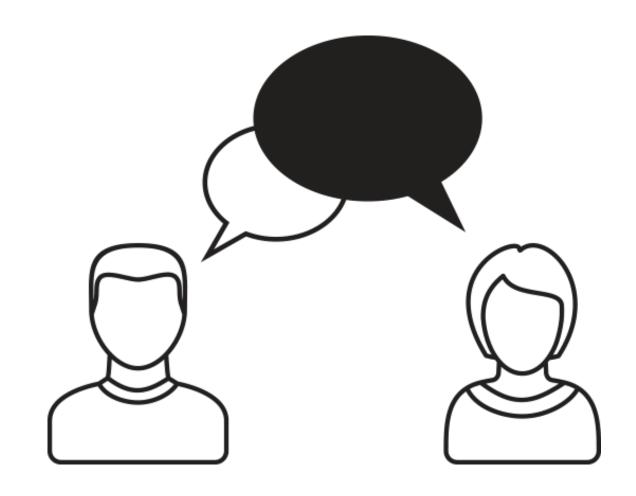

#### Agenda

- "Best Practice" Resource Management Process
- Weekly Checklist for Resource Managers
- Tips and Tricks
- Agile Team Resource Management Options
- RegoXchange Portlets to Make Life Easier

### Open Discussion #1

What is your weekly resource management routine?

• What steps in the process seem 'broken'?

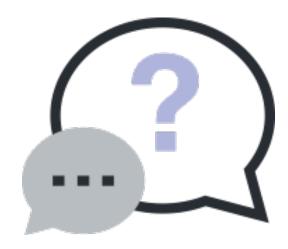

#### "Best Practices" Resource Management Process

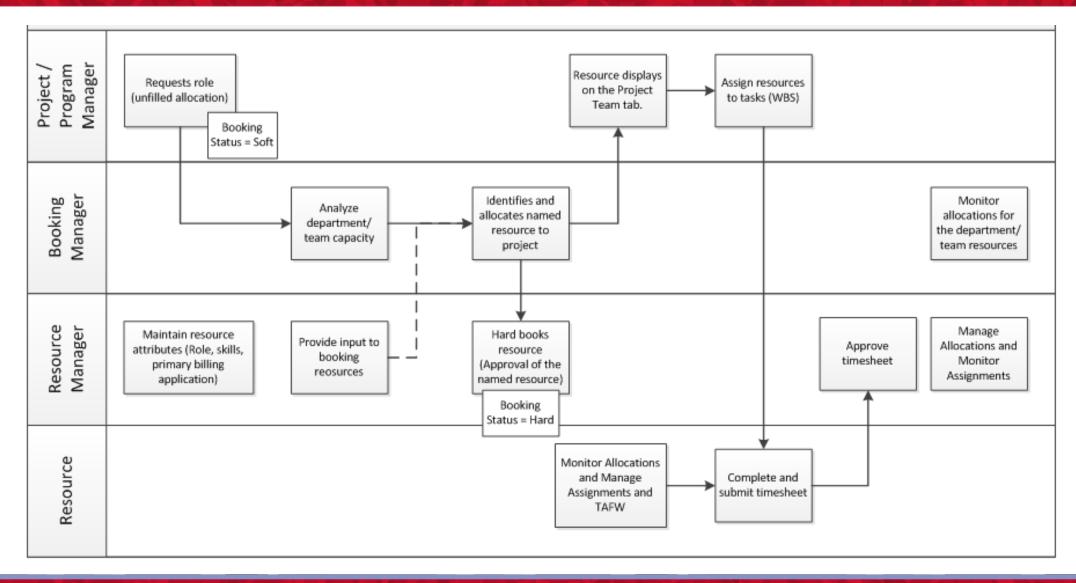

# Weekly Checklist For Resource Managers

| Weekly Task                                                                                                    | Why?                                                                                                    |
|----------------------------------------------------------------------------------------------------|----------------------------------------------------------------------------------------------------|
| Review and approve timesheets                                                                                           | To ensure accuracy and compliance                                                                                |
| Review Unfilled Allocations for your team/department.                                                                   | Replace requested roles with named resources                                                                     |
| Review 'Workload' portlet for your Resources to ensure appropriate utilization                                          | To ensure resource is appropriately utilized. Inaccurate forecast can impact organizational staffing.            |
| Review resource allocations (project level assignments) for accuracy.                                                   | To ensure resource forecast for each project is accurate Inaccurate forecast can impact organizational staffing. |
| Review 'All Assignments' to ensure resources are completing assignments on time and within appropriate amount of effort | To ensure resource is completing tasks on time and within appropriate effort.                                    |

| New Hire/Transfer Employee Task         | Why?                                                                                                    |
|-----------------------------------------|----------------------------------------------------------------------------------------------------|
| Review resource properties for accuracy | Ensure all attributes are correct (Primary Role, Primary Skill, general details) Attributes are used for capacity / demand planning |

### Open Discussion #2

- How much time do you spend managing resource data?
- What best practices, tips or tricks have you discovered?

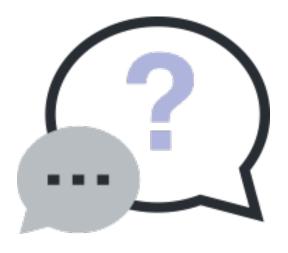

#### Tips And Tricks

- Use notifications to prompt user action or increase awareness
  - Resource added to the system; Key changes to a resource record; Resource Over/Under Allocated; New Demand; Unfilled Demand Aging
- Do you have a high turnover of resources within a project? Do you struggle with "how do I move the demand from a named resource to a role until a new resource is found?"
  - Simply use the resource finder, with one slight change.
  - The resource finder has a hidden filter "is role = NO", but you can change it to a non-hidden drop down and still default it to no, but change it to YES when you need to move future demand to an unnamed role.

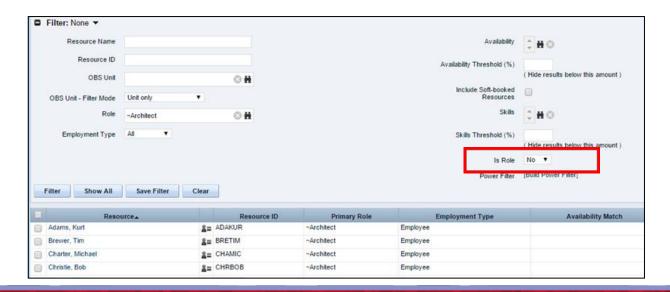

#### Tips And Tricks

- Set the default view in projects to show aggregate allocation. This will allow PMs to see how their project impacts the overall allocations to a resource.
  - Many time scaled views in other locations can be updated to include more than just allocation, including ETC, Actuals, and Aggregate Allocation
- Change timescales to monthly to facilitate easier population of allocated hours by month.

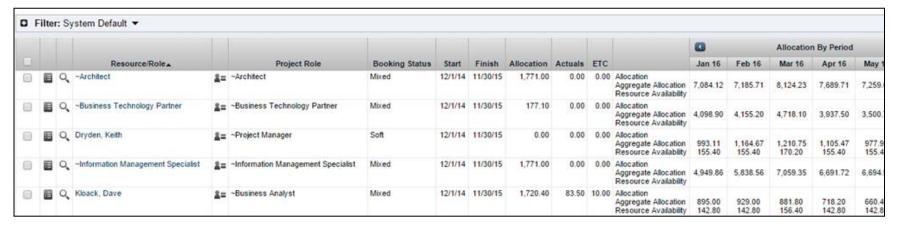

- Use the department OBS in combination with primary role to help eliminate the need for redundant roles (ex. Team X developer, Team Y developer)
- Leverage adoption metrics to monitor and improve adherence

## Agile Team Options Resource Management

- Create a role = agile team.
  - o Each team is a unique role
  - Allows a team to be staffed to a common team while being recognized throughout the system.
  - The team (role) can have capacity of X hours per day (based on each member in the team having an availability of 8 hours each).
  - When you replace, you replace and add all of the people on the team so they can track time.
  - Allows you to plan by team on the portfolio.
- Use staff OBS to represent a given agile team, then pull all your reporting based on Staff OBS
- Create a new field on the resource record titled "team" (or something similar), then
  have each person populate the name of their team.
  - o Update the applicable portlets to be able to filter/list results by the new Team attribute.
  - Add Team field to the team object/tab within a project or idea.
  - Pull all reporting based on this new attribute.

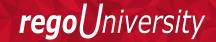

#### Open Discussion #3

How do you know if your data is good?

 Which reports/portlets do you use to report capacity, demand and other resource management information?

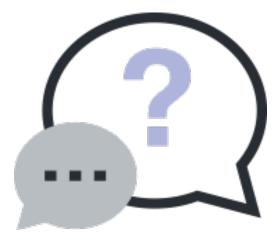

### RegoXchange Portlets to Make Life Easier

- Data Issues –
   Resource portlet
  - Used to identify data exceptions related to resource setup.
  - This portlet helps to identify where resources are missing key data or are possibly sitting in an exception state.
  - This view will show resources that have one or many exceptions, including inactive resources.

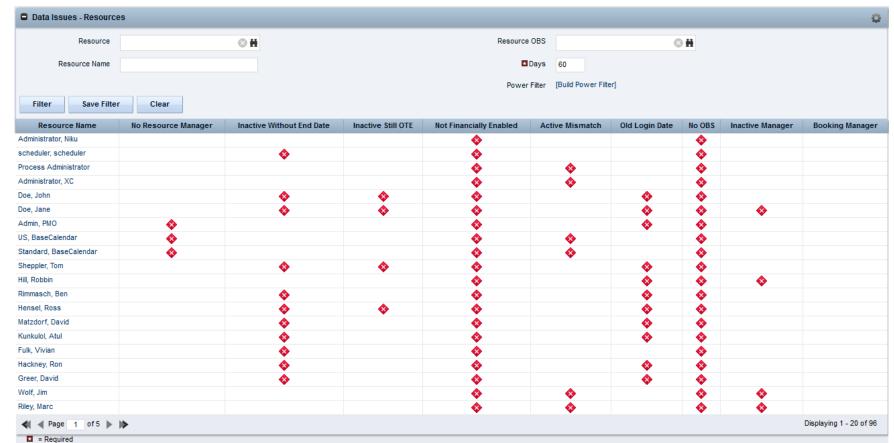

## RegoXchange Portlets to Make Life Easier

#### RM Governance portlet

- o Provides resource availability, allocation, and comparison of the two values at 2, 4, and 8 week intervals.
- Provides an easy view into the capacity and demand for each resource.

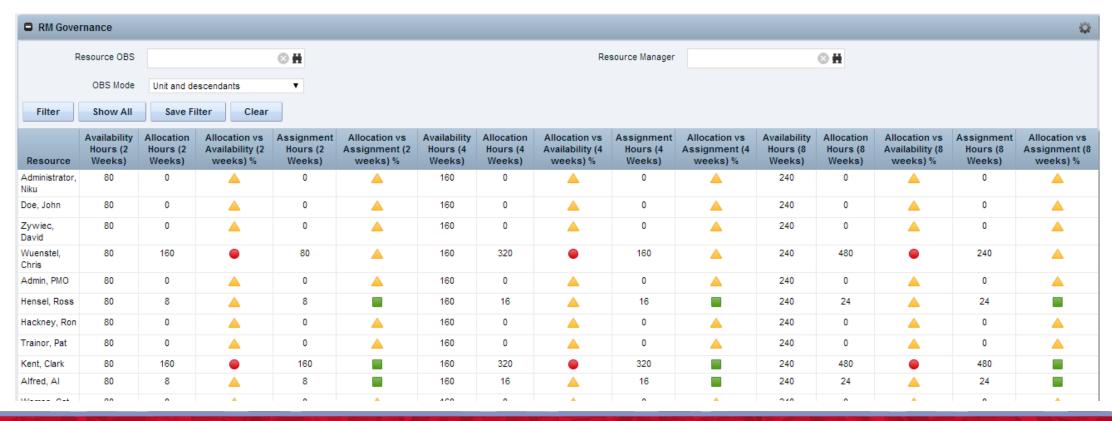

## RegoXchange Portlets to Make Life Easier

#### Capacity Graph portlet

- Displays Availability, Allocations, Actuals and Assignments for one or more active resource(s) in a single view
- Provides Resource Managers,
   PMOs and Executives with a simple way to analyze: Allocations vs.
   Availability, Allocations vs. Actuals, Allocations vs. ETC and ETC vs.
   Availability.

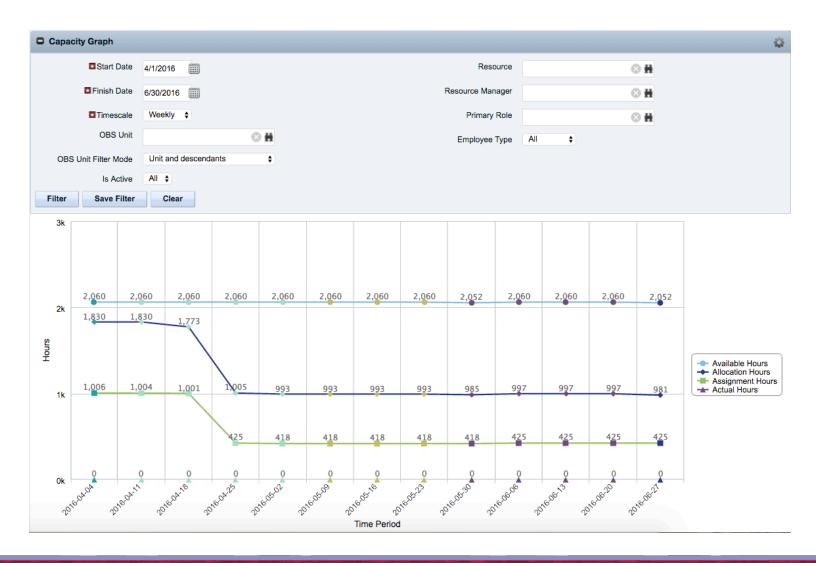

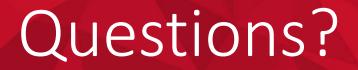

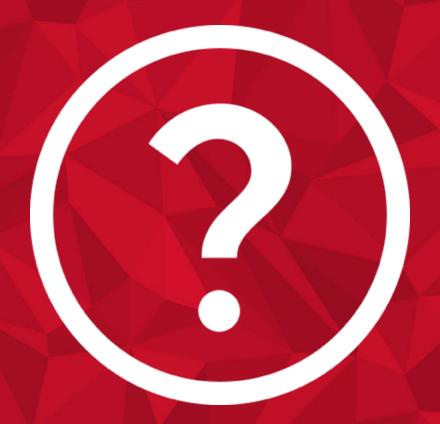

rego University 2017

Let Rego be your guide.

## Thank You For Attending regoUniversity

#### **Instructions for PMI credits**

- Access your account at pmi.org
- Click on Certification
- Click on Maintain My Certification
- Scroll down to Report PDU's
- Click on Course Training (or other appropriate category)
- Enter Rego Consulting
- Enter Activity- Enter Name of Course
- Enter Description
- Enter Date Started
- Enter Date Completed
- Provide Contact Person Name of Person to Contact
- Provide Contact E-Mail E-Mail of Person to Contact
- Enter Number of PDU's Claimed (1 PDU per course hour)
- Click on the I agree this claim is accurate box
- Click Submit button

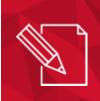

Let us know how we can improve!

Don't forget to fill out the class survey.

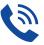

Phone

888.813.0444

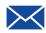

**Email** 

info@regouniversity.com

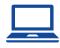

Website

www.regouniversity.com